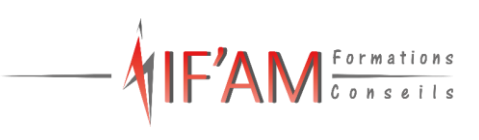

٦

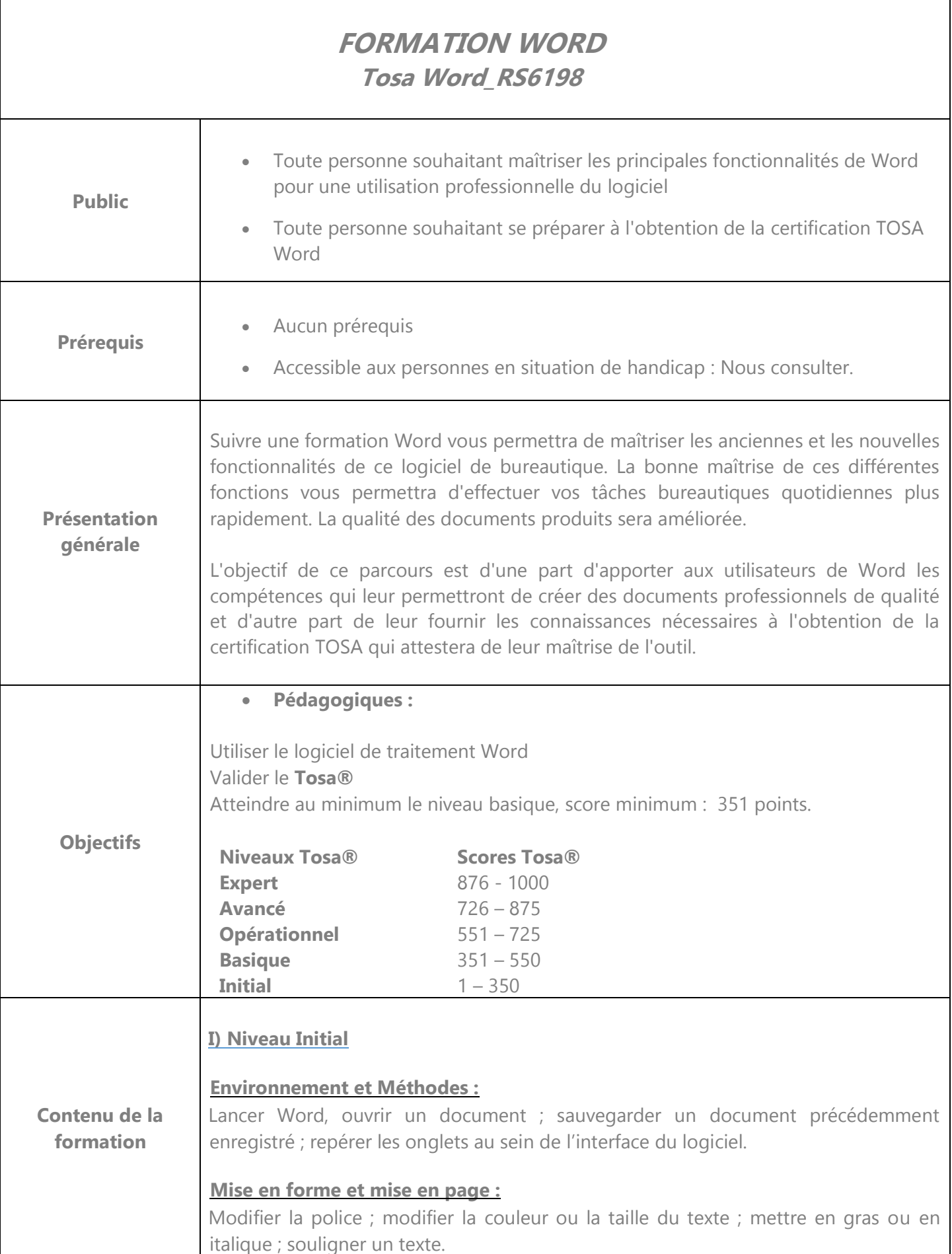

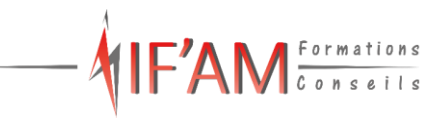

# **Outils d'édition :**

Reconnaitre les puces ou une numérotation

### **Objets graphiques et tableaux :**

Reconnaître la présence d'une image, d'un tableau Word, ou d'une forme simple dans un document.

### **II) Niveau Basique**

### **Environnement et Méthodes :**

Reconnaître l'interface de Word :

Identifier la barre d'outils Accès rapide et la barre d'état ; connaître les onglets les plus courants et leurs principales fonctions (Fichier, Accueil, Insertion, Mise en Page) ; sélectionner tout le texte d'un document ;

# **Utilisation des documents Word :**

Ouvrir et créer un document ; enregistrer et imprimer un document ; utiliser le zoom ; déplacement dans les pages d'un document ; annuler et rétablir une action.

Mise en forme et mise en page :

Mise en forme élémentaire du texte :

Modifier les attributs d'un texte (gras, italique, souligné) ; taille des caractères ; casse ; mettre en exposant et en indice ; Utiliser les couleurs et le surlignage.

Mise en forme d'un paragraphe :

Aligner du texte (gauche, centré, droite, justifié) ; modifier l'interligne ; utiliser les styles courants.

Gestion de la mise en page : Format du papier, et aperçu avant impression.

# **Outils d'édition**

Saisie et modification de texte :

Déplacer du texte ; couper, copier et coller ; insérer des caractères spéciaux ; reproduire une mise en forme ; modifier la casse.

Indentation de paragraphes : Puces et numérotations simples.

Recherche simple :

Lancer l'outil de recherche, atteindre une page du document ; consulter les statistiques d'un document.

Correcteur orthographique : Reconnaître une suggestion d'erreur, l'accepter ou la refuser.

# **Objets graphiques et tableaux :**

Insertion simple d'un tableau :

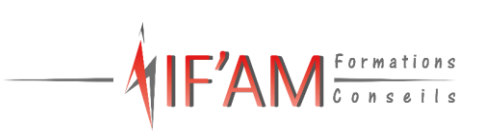

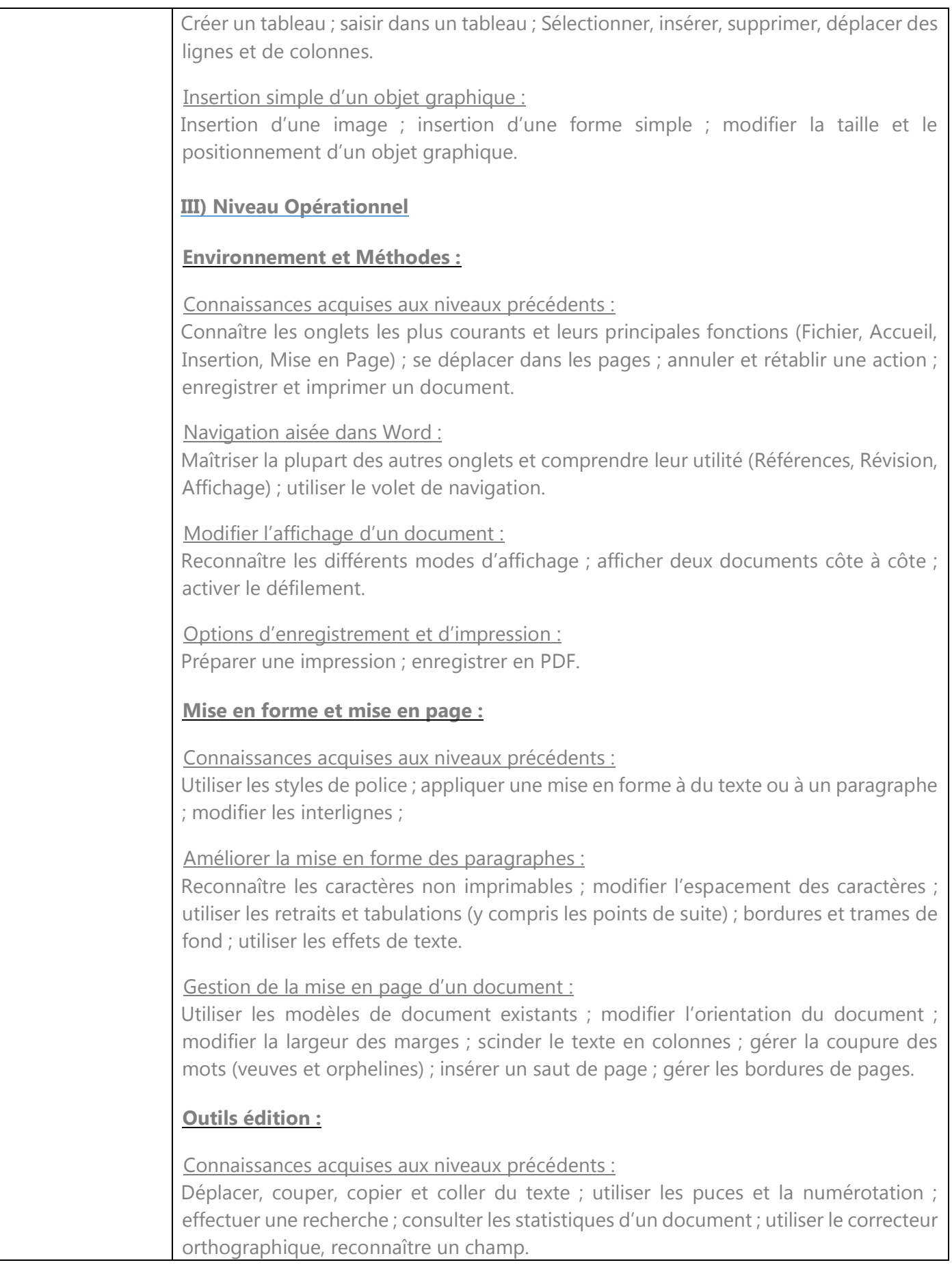

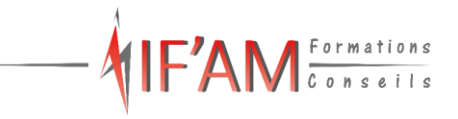

Révision et édition d'un document :

Gérer les marques de révision (suivi des modifications, accepter, refuser des modifications) ; rechercher du texte ou des formats ; effectuer un collage spécial ; utiliser la fonction de remplacement.

Référencer un document :

Numéroter les pages ; insérer des en-têtes et pieds de page ; insérer des notes de bas de page et de fin de document ; utiliser l'outil de création automatique d'une table des matières.

Outils d'options de correction automatique :

Créer des corrections automatiques personnelles simples, gérer des options lors de la frappe.

### **Objets graphiques et tableaux :**

Connaissances acquises aux niveaux précédents :

Insérer un tableau et saisir dans un tableau ; insérer une image ou une forme, en modifier les caractéristiques.

Amélioration de la présentation d'un tableau :

Utiliser les styles de tableau ; appliquer des mises en forme aux cellules ; fusionner et fractionner des cellules ou un tableau ; utiliser les tabulations dans un tableau ; créer/supprimer les en-têtes de colonne ; gérer les bordures ; gérer l'alignement des cellules ; insérer une légende.

Manipuler les objets graphiques :

Insérer des objets OLE ; insérer des d'images cliparts et des photos ; insérer un graphique SmartArt ; sélectionner et déplacer des objets.

# **IV) Niveau Avancé**

### **Environnement et Méthodes :**

Connaissances acquises aux niveaux précédents :

Connaître tous les onglets et leurs principales fonctions ; utiliser le volet de navigation ; connaître et utiliser les différents modes d'affichage. Maîtriser l'impression.

Personnaliser l'environnement et l'affichage :

Connaître d'une manière exhaustive le contenu d'une fenêtre Word ; utiliser parfaitement le volet de navigation et le mode Plan.

Gestion du mode Backstage et des formats de fichiers :

Enregistrer dans différents formats ; gérer des versions antérieures ; extensions des différents types de fichiers Word.

Automatiser des tâches dans Word : Lancer des macros enregistrées.

**Mise en forme et mise en page :** 

Connaissances acquises aux niveaux précédents :

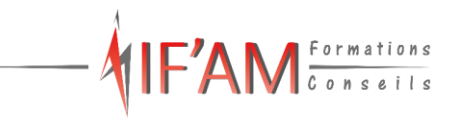

Appliquer tous types de mises en forme à du texte ou à un paragraphe (attributs, espacements, tabulations, alignements, bordures…) ; utiliser les styles et les modèles ; gérer les marges ; gérer les colonnes ; gérer les différents sauts. Créer ou modifier un modèle de document.

Exploitation des outils de mise en forme spécifique :

Gérer des listes à plusieurs niveaux ; créer des lettrines ; utiliser des thèmes et jeux de style ; Insérer du faux texte ; gérer les options de modification des styles.

### Gestion des documents longs :

Créer un document maître et ajouter des sous documents ; hiérarchiser des titres dans le mode plan et via le volet de navigation ; maîtriser les options de pagination.

### Mise en page avancée :

Alterner l'orientation des pages ; numéroter les lignes ; personnaliser les notes de bas de page ; enregistrer et réutiliser un en- tête de page ; insertion de pages de garde ; insertion d'un filigrane ;

# **Outils édition :**

Connaissances acquises aux niveaux précédents :

Collage spécial ; utiliser les puces et la numérotation ; effectuer une recherche sur le texte ou le format ; gérer les marques de révision ; gérer les en-têtes et pied de page ; insérer une table des matières ; utiliser les blocs de construction et les champs ; créer et gérer des corrections automatiques simples et formatées.

### Références avancées dans un document long :

Gérer les différentes options d'une table des matières ; utiliser la bibliographie ; créer un index ; créer une table des illustrations ; positionner des renvois et des signets ; insérer des liens hypertextes et des notes.

### Correction et traduction d'un document :

Paramétrer l'outil de vérification de l'orthographe et de la grammaire ; effectuer une recherche approximative ; utiliser le mini-traducteur ; gérer les options de traduction.

# **Objets graphiques et tableaux :**

Connaissances acquises aux niveaux précédents :

Maîtriser les tableaux (styles, fusion des cellules, en-tête, totaux) ; insérer des objets OLE ; insérer des images clipart, des photos et des graphiques SmartArt ; sélectionner et déplacer des objets.

Maîtrise exhaustive des tableaux et de leur mise en forme :

Effectuer un calcul dans un tableau ; maîtriser l'insertion d'un tableau Excel ; connaître et utiliser les options de style de tableau (ligne d'en-tête, de total, à bande …).

Modification d'une image ou d'un objet graphique :

Retoucher, recadrer, alléger les images ; modifier les points d'une forme automatique ; appliquer une rotation à un objet ; utiliser les fonctionnalités avancées du rognage.

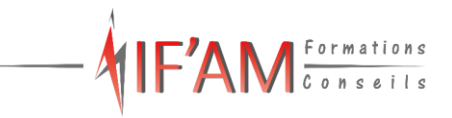

Illustrer un texte avec des objets graphiques :

Gérer les SmartArts ; grouper/solidariser des objets ; maîtriser l'habillage de forme ; saisir du texte dans une forme ; réaliser une capture d'écran ; supprimer l'arrière-plan d'une image ; rétablir une image sous sa forme d'origine ; utiliser l'outil Disposition d'image.

### **V) Niveau Expert**

#### **Environnement et Méthodes :**

#### Connaissances acquises au niveau avancé :

Connaître tous les onglets et leurs fonctions ; connaissance exhaustive du contenu d'une fenêtre Word ; connaître d'une manière exhaustive le mode Plan et le volet de navigation ; maîtriser toutes les options d'enregistrement ; enregistrer et exécuter des macros ; maîtriser toutes les possibilités d'impression.

#### Personnalisation experte de l'environnement Word :

Personnaliser la barre d'outils Accès rapide ; personnaliser le ruban ; maîtriser totalement les différents modes d'affichage ; enregistrer et exécuter des macros depuis l'onglet développeur.

#### Partage et protection d'un fichier :

Protéger un document partagé ; protéger un document par un mot de passe ; fusion et comparaison de documents

### **Mise en forme et mise en page :**

**Connaissances acquises au niveau avancé :** appliquer tous types de mises en forme au document; créer et gérer des listes à plusieurs niveaux ; créer des lettrines sophistiquées ; créer et utiliser des thèmes et jeux de style ; insérer du faux texte; gérer les différents sauts ; créer et modifier des modèles avancés de document ; créer un document maître avec ajout des sous documents ; hiérarchiser les titres dans le mode plan ou le volet de navigation; gérer toutes les options de pagination ; alterner l'orientation des pages ; numéroter les lignes ; personnaliser les notes de bas de page ; insérer un filigrane.

### Mise en forme experte :

Savoir utiliser l'option de Police masquée ; maîtriser les options de police OpenType ; utiliser l'inspecteur de style ; maîtriser d'une manière exhaustive le fonctionnement des thèmes (couleurs, polices, effets graphiques) ; connaître d'une manière exhaustive toutes les options de gestion de styles (Inspecteur de Styles, recommandations, restrictions, valeur par défaut, choix d'affichage dans le volet Styles) ; maîtrise exhaustive des effets spéciaux de texte.

#### Mise en page experte :

Insérer un filigrane sur une seule page ; appliquer des effets spéciaux ; créer et formater une section ; en-têtes et pieds de page différenciés ; utiliser d'une manière experte les sauts de page, de colonnes et les sauts de section, les options du multicolonnage ; créer et gérer des liens entre zones de texte.

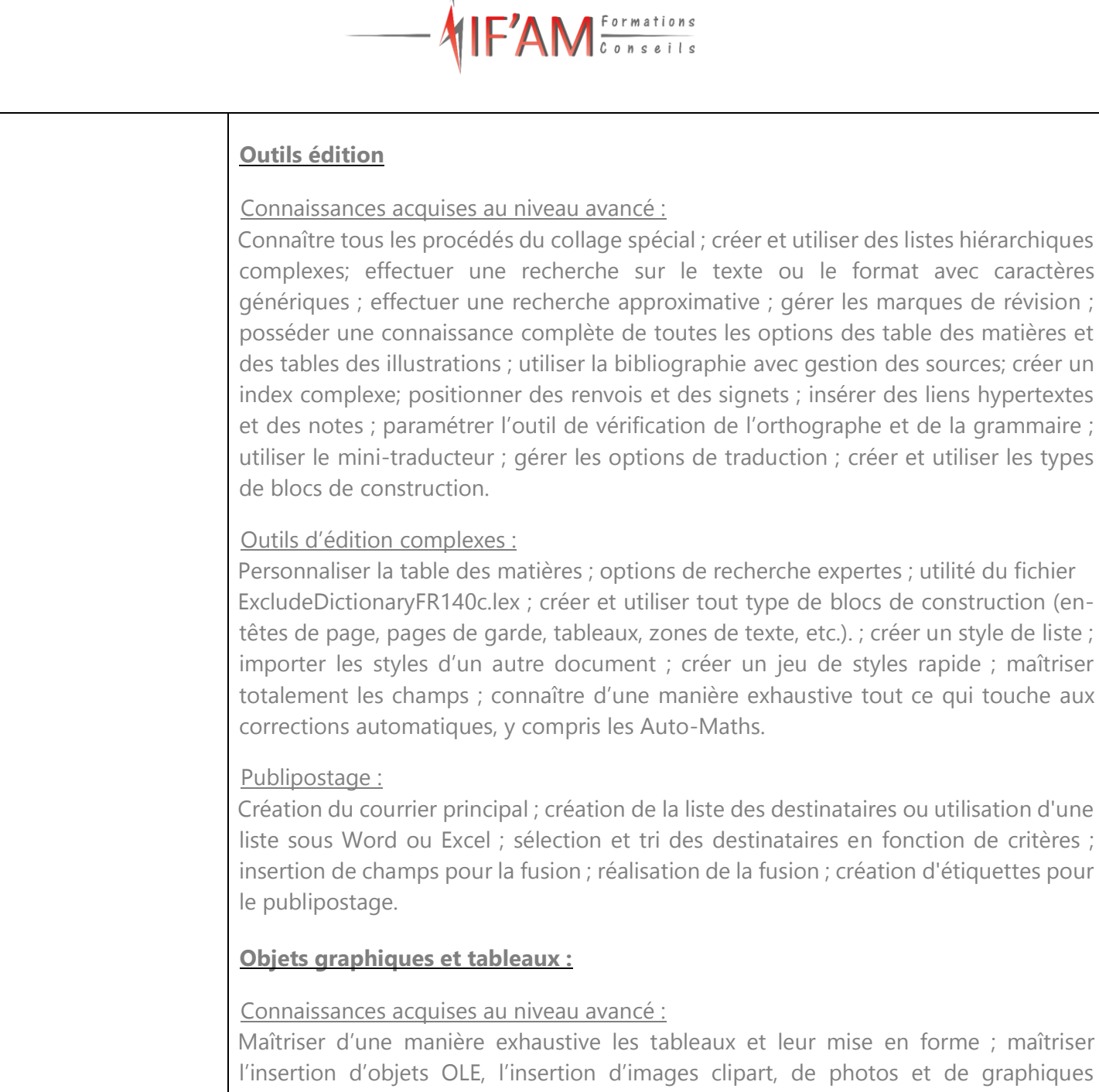

SmartArt ; savoir parfaitement retoucher des images, modifier des formes automatiques avec gestion des points ; gérer les SmartArts ; grouper/solidariser des objets ; maîtriser la saisie de texte dans une forme.

# Gestion experte des objets graphiques et des tableaux :

Maîtriser l'habillage et l'ancrage des objets et leur disposition dans le document ; Utiliser des connecteurs ; Utiliser le volet de sélection ; connaître d'une manière exhaustive les outils de retouche d'image (effet artistique) et de rognage ; gérer d'une manière experte les zones de dessin

# **Formulaires :**

Créer et gérer des formulaires, avec maîtrise totale des différents contrôles (contrôles de contenu et contrôles hérités), et connaissance des contrôles ActiveX.

# **Moyens pédagogiques :**

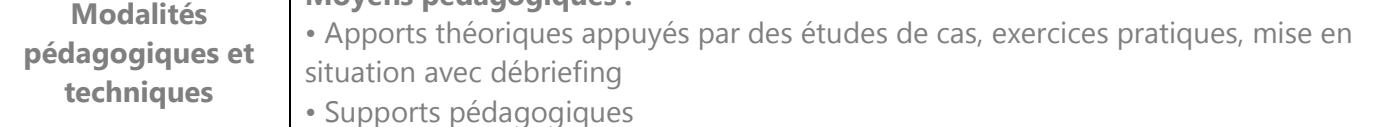

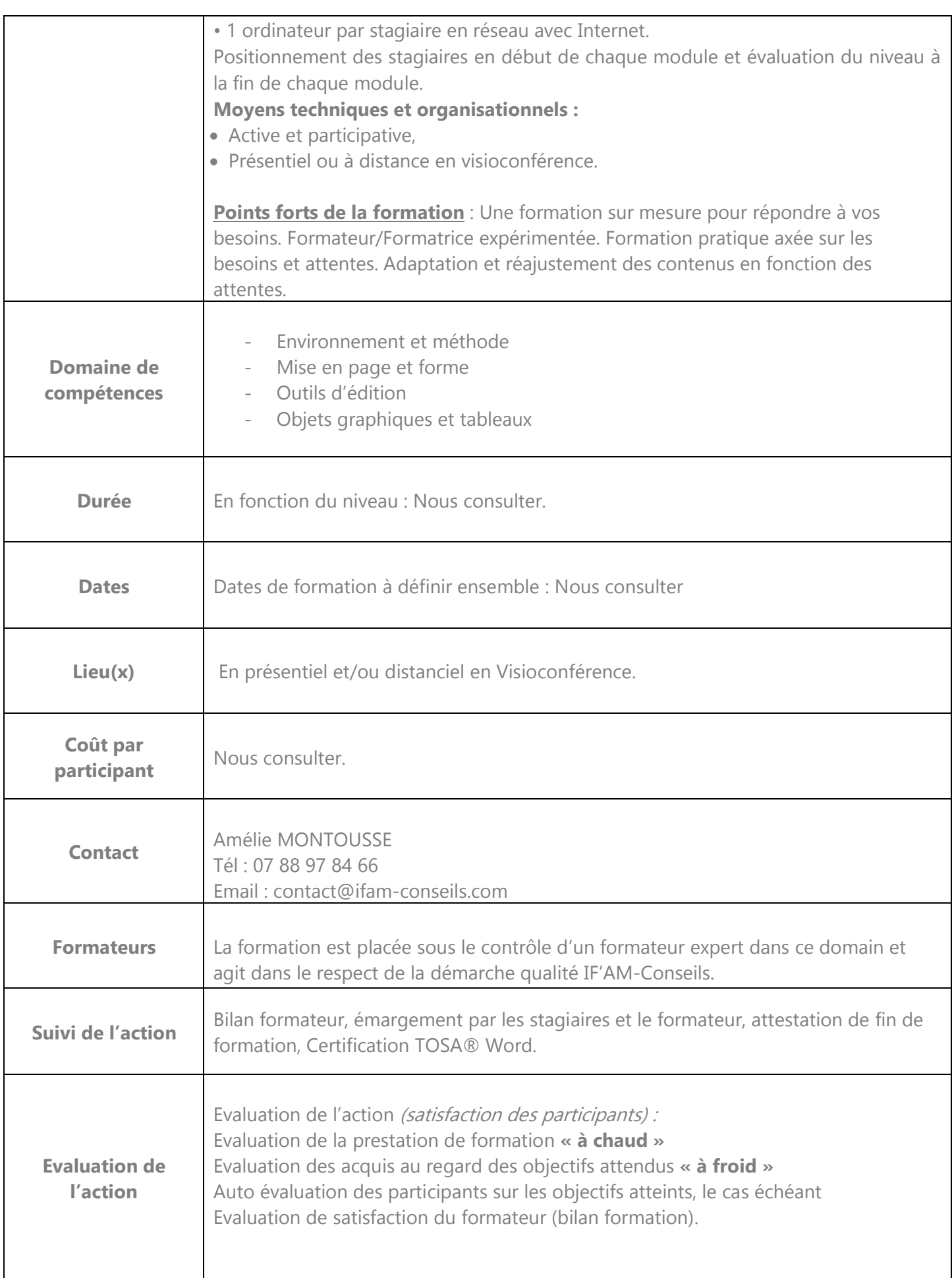

 $\begin{picture}(20,10) \put(0,0){\line(1,0){10}} \put(15,0){\line(1,0){10}} \put(15,0){\line(1,0){10}} \put(15,0){\line(1,0){10}} \put(15,0){\line(1,0){10}} \put(15,0){\line(1,0){10}} \put(15,0){\line(1,0){10}} \put(15,0){\line(1,0){10}} \put(15,0){\line(1,0){10}} \put(15,0){\line(1,0){10}} \put(15,0){\line(1,0){10}} \put(15,0){\line(1$ 

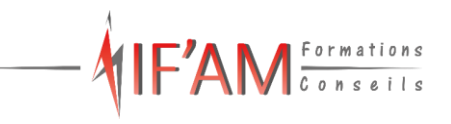

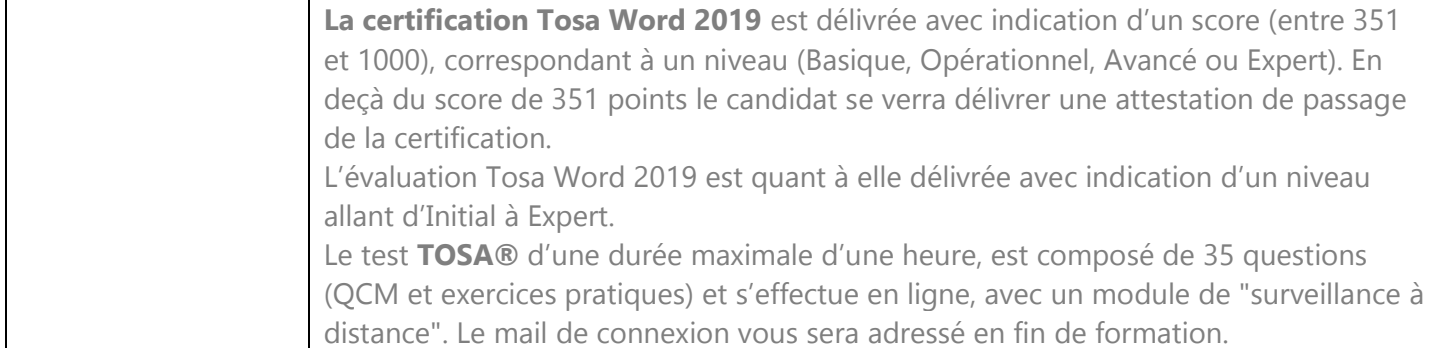

Accès sur notre site internet [www.ifam-conseils.com](http://www.ifam-conseils.com/) ou à la demande :

- Le règlement intérieur
- CGV
- Le livret d'accueil
- La politique de confidentialité